[yum](https://intrusos.info/doku.php?id=tag:yum&do=showtag&tag=yum), [centos](https://intrusos.info/doku.php?id=tag:centos&do=showtag&tag=centos)

# **Yum**

Yum es la herramienta de Centos para la gestión de paquetes

# **Instalar únicamente actualizaciones de seguridad**

En versiones anteriores había que instalar un plugin **yum-security** (para Centos 5) o yum-pluginsecurity (para Centos 6 y 7) Para comprobar si lo tenemos instalado

rpm -qa |grep -i yum-security

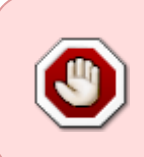

Desafortunadamente, los repositorios por defecto de Centos no incluyen la información (metadatos) sobre parches de seguridad , por lo que el plugin sólo funciona para el repositorio EPEL. El resto de parches necesarios de otros repositorios no te aparece

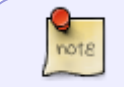

En los repositorios de una distribución de Red Hat si que incluye dicha información por lo que en ella el plugin funcionará correctamente

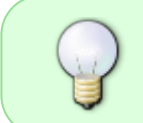

La solución al problema está en utilizar un repositorio alternativo llamado Updateinfo que contiene las información de erratas (CESA, CEEA, CEBA)<https://updateinfo.cefs.steve-meier.de/>

Más info:

- <https://smitka.me/2019/01/02/enhance-your-centos-security-for-1-a-month-with-autoupdates/>
- <https://blog.cloudacia.com/2019/05/03/como-aplicar-parches-de-seguridad-en-centos-7/>

#### **Instalación en Centos 6/7**

yum install yum-plugin-security

Para ver un resumen de las actualizaciones que necesita nuestro sistema

```
yum updateinfo summary
```
Para actualizar las listas de actualizaciones disponibles

yum updateinfo list available

Para ver una lista de actulizaciones necearias más detallada

yum info-sec

Para ver las actualizaciones necesarias de una lista en concreto

yum updateinfo list bugfix

Para ver la lista de actualizaciones de seguridad necesarias para nuestro sistema

```
yum updateinfo list security all
```
Para ver información sobre una actualización en concreto

```
 yum updateinfo ELBA-2018-0840
```
Para actualizar los paquetes a la versión del mismo más actualizada

```
yum --security update-minimal
```
Para actualizar los paquetes a la última versión disponible

yum --security update

- yum update –security
- yum update-minimal –security
- Instalar un CVE concreto

yum update --cve [CVE]

• Instalar un parche de un aviso concreto

```
yum update --advisory=ELBA-2016-2319
```
Más información en <https://linux.die.net/man/8/yum-security>

### **Script para actualizaciones automáticas**

Creamos el siguiente script para cron.

- Si queremos que se ejecute cada día → /etc/cron.daily/yumupdate.sh
- Si queremos que sea una vez en semana → /etc/cron.weekly/yumupdate.sh

```
#!/bin/bash
YUM=/usr/bin/yum
$YUM -y -R 100 -d 0 -e 0 update yum
$YUM -y -R 10 -e 0 -d 0 update
```
Donde:

- La primera línea actualiza yum
- la segunda línea actualiza el sistema
- la opción -R indica el tiempo máxima de espera antes de ejecutar el comando
- -e establece el nivel de error. 0 es que sólo nos informa de errores críticos
- -d establece el nivel de debug

no hay que olvidarse de darle los permisos de ejecución al fichero de script

### **Ver los paquetes instalados en el sistema**

yum list installed

#### **Buscar paquete**

Por ejemplo para buscar paquetes que el nombre contenga php

yum list installed | grep -i php

el -i es para que no distinga entre mayúsculas o minúsculas

#### **Información sobre cuando se instaló**

Listado de la fecha de instalación de todos los paquetes

rpm -qa -last

Para saber cuándo se instaló un paquete en particular

rpm -q nombre\_paquete -last

### **Deshacer cambios o Rool back**

Con el comando

#### yum history

Obtenemos un histórico de los cambios.

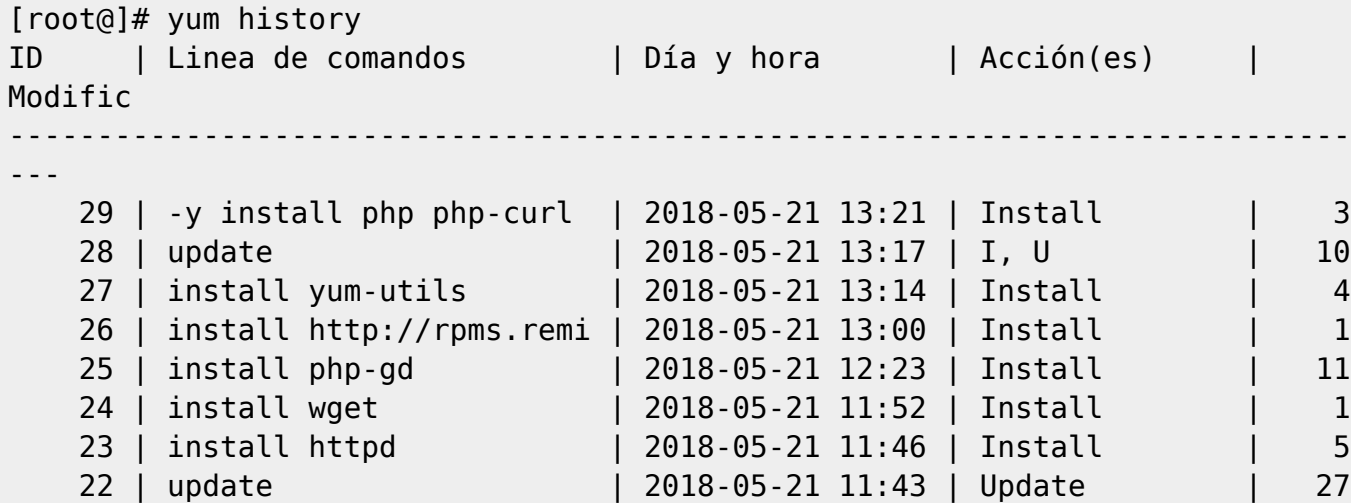

Podemos obtener más información sobre un determinado cambio con **yum history info ID**

yum history info 29

que daría como salida

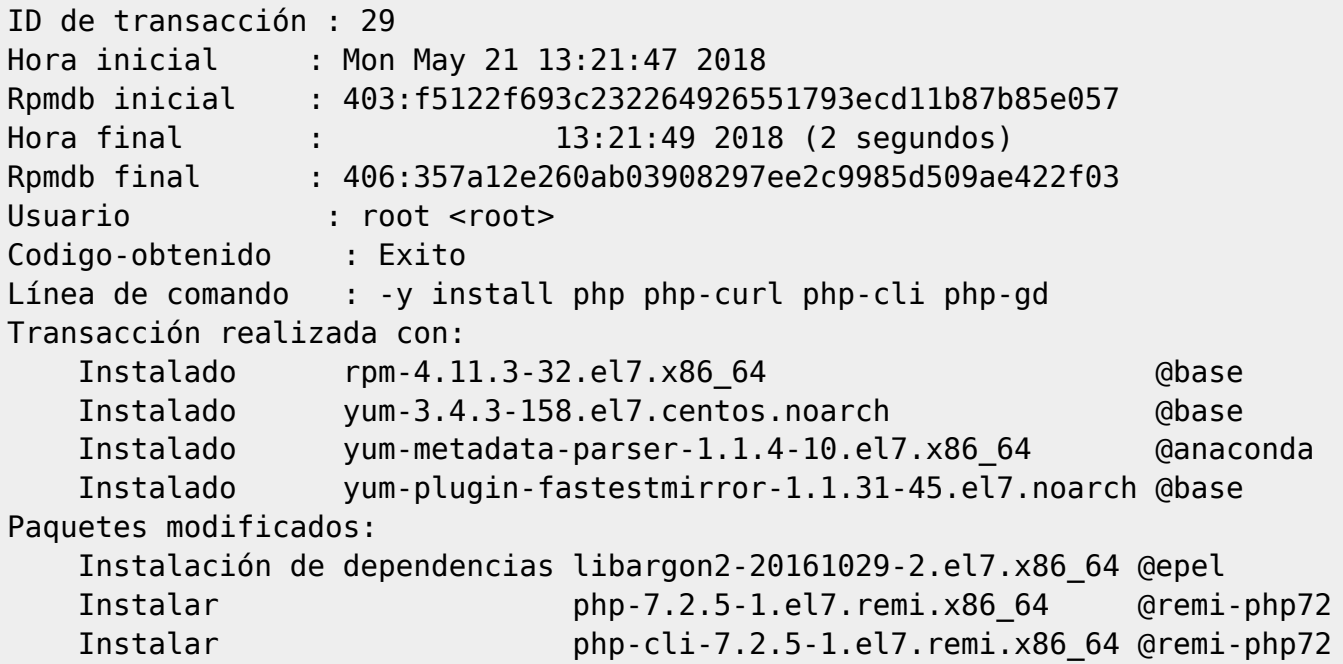

Para deshacer el cambio ejecutaríamos **yum history undo <ID>**

yum history undo 29

Pero si hemos hecho varios cambios y queremos volver a un punto concreto ejecutaremos **yum history roolback <ID>**

yum history rollback 22

# **Descargar paquetes sin instalarlos**

A veces es útil descargar ciertos paquetes para luego poder copiarlos a un servidor que no tiene conexión a Internet. Para eso podemos usar yum de la siguiente forma **yum install –downloadonly –downloaddir=/directorio\_destino <paquete>** Por ejemplo para descargar el servidor apache.

```
 yum install --downloadonly --downloaddir=/root/paquetes httpd
```
Una vez copiado los paquetes a la máquina destino, para instalarlos **yum –nogpgcheck localinstall <paquete>**

yum --nogpgcheck localinstall httpd-2.4.6-80.el7.centos.x86\_64.rpm

## **FAQ**

Si al hacer un yum update obtenemos un error del tipo metadata file does no match checksum se soluciona añadiendo al fichero /etc/yum.con lo siguiente

http caching=packages

Ejecutamos entonces un

yum clean metadata

o bien

yum clean all

y ya podemos volver a ejecutar el yum update sin problemas.

#### **HTTP Error 404**

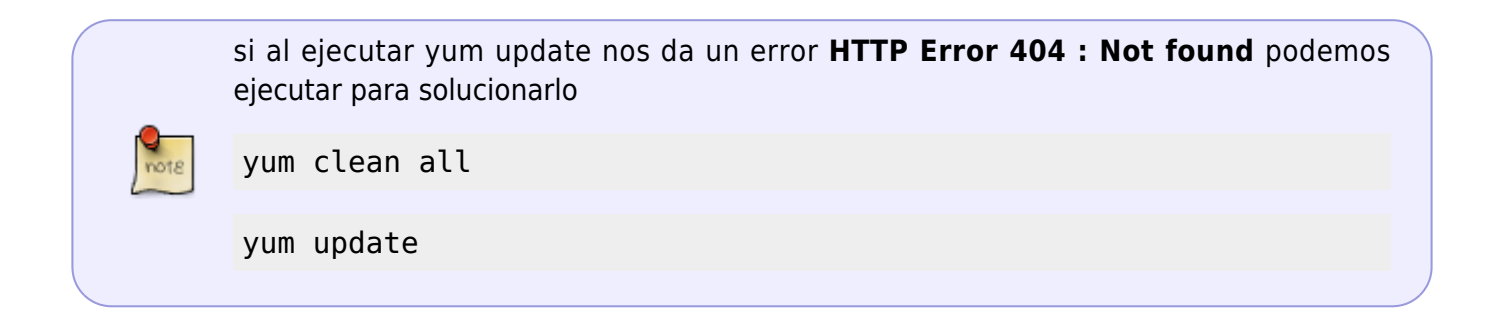

# **Referencias**

- <http://rm-rf.es/rollback-de-instalaciones-y-actualizaciones-con-yum-history/>
- <https://blog.carreralinux.com.ar/2018/05/usar-yum-descargar-paquetes/>
- Artículo original de<http://rm-rf.es/6-trucos-utiles-del-gestor-de-paquetes-yum/>
- [https://www.elarraydejota.com/como-realizar-unicamente-actualizaciones-de-seguridad-en-red](https://www.elarraydejota.com/como-realizar-unicamente-actualizaciones-de-seguridad-en-red-hat-y-derivadas/)[hat-y-derivadas/](https://www.elarraydejota.com/como-realizar-unicamente-actualizaciones-de-seguridad-en-red-hat-y-derivadas/)
- [https://www.thegeekdiary.com/installing-security-vulnerabilities-with-yum-on-centos-rhel-567-ch](https://www.thegeekdiary.com/installing-security-vulnerabilities-with-yum-on-centos-rhel-567-cheat-sheet/) [eat-sheet/](https://www.thegeekdiary.com/installing-security-vulnerabilities-with-yum-on-centos-rhel-567-cheat-sheet/)

From: <https://intrusos.info/> - **LCWIKI**

Permanent link: **<https://intrusos.info/doku.php?id=linux:centos:yum>**

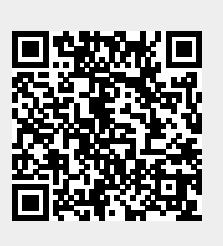

Last update: **2023/01/18 14:36**